# **Podložka merania času letu projektilu (Objednávací kód: TOF-VPL)**

Podložka merania času letu projektilu je meracím príslušenstvom času k Vernierovmu vystreľovaču projektilov (VPL). Podložka funguje ako elektrický spínač, ktorý poskytuje informácie o čase. Keď projektil dopadne na podložku, uzavrie elektrický obvod a informácie o čase je možné zaznamenať

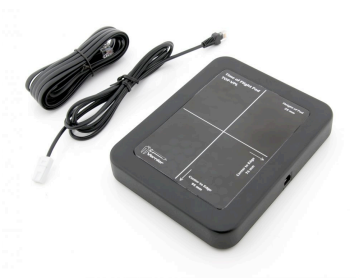

pomocou interfejsu a softvéru. Štandardný experiment, ktorý sa robí pomocou tejto podložky, je meranie časového intervalu od momentu vystrelenia projektilu do momentu jeho dopadu - inými slovami, meranie času jeho letu.

Podložka sa obvykle používa pripojená k vystreľovaču projektilov dlhým káblom. Jeden koniec kábla pripojte k podložke a druhý koniec k strednému portu vystreľovača označenému Ext. Zapnite vystreľovač projektilov. Podložka bude teraz fungovať ako tretia fotobrána, zapojená do reťazca dvoch fotobrán na vystreľovači. Udalosti fotobrány budú generované prechodom projektilu cez dve fotobrány vystreľovača, ako aj dopadom projektilu na podložku. To znamená, že vystrelenie projektilu ukončené jeho dopadom na podložku vytvorí celkovo šesť prechodových stavov brán: zablokovanie a odblokovanie dvoch fotobrán vystreľovača a zablokovanie a odblokovanie spínača podložky.

## **Čo obsahuje balenie podložky merania času letu projektilu**

- Dlhý kábel na priame spojenie s Vernierovym vystreľovačom projektilov
- Krátky kábel na spojenie s interfejsom

**POZNÁMKY:** Výrobky Vernier sú určené len pre účely výuky. Naše výrobky neodporúčame pre žiadne priemyselné, lekárske alebo komerčné procesy, ako je záchrana života, diagnostika pacientov, riadenie výrobných procesov alebo priemyselné testovanie akejkoľvek povahy.

## **Zber dát s podložkou merania času letu projektilu**

Tento senzor je možné použiť na zber dát s nasledujúcimi interfejsmi.

- Vernier LabQuest® 2 alebo originálny LabQuest ako samostatné zariadenie, alebo s počítačom
- Vernier LabQuest Mini s počítačom
- Vernier LabPro® s počítačom alebo s grafickou kalkulačkou TI
- Vernier SensorDAQ®
- $\bullet$  CRI 2
- TI-Nspire™ Lab Cradle

Tento senzor je vybavený obvodmi automatickej identifikácie auto-ID. Pri použití s interfejsmi LabQuest 2, LabQuest, LabQuest mini, LabPro, SensorDAQ a TI-Nspire Lab Cradle alebo CBL2 softvér zberu dát rozpozná senzor a použije na nakonfigurovanie experimentu preddefinované parametre vhodné pre daný senzor.

## **Softvér zberu dát**

Podložku merania času letu projektilu je možné použiť s interfejsom a s nasledujúcim softvérom zberu dát.

- **Logger** *Pro* **3** Tento počítačový program sa používa s interfejsmi LabQuest 2, LabQuest, LabQuest Mini, LabPro a Go!Link.
- **LabQuest App** Tento program sa používa na LabQueste 2 alebo na LabQueste, keď je použitý ako samostatné zariadenie.
- **DataQuest Software for TI-Nspire** Táto aplikácia pre kalkulačky TI-Nspire sa dá použiť s TI-Nspire Lab Cradle.
- **EasyData App** Aplikácia je určená pre kalkulačky TI-83 Plus a TI-84 Plus, je možné ju použiť s CBL 2 a s LabPro. Odporúčame verziu 2.0 alebo novšiu. Môžete si ju stiahnuť z web stránky Vernier, www.vernier.com/easy/ easydata.html, a potom preniesť do kalkulačky. Na web stránke www.vernier.com/calc/software/index.html nájdete ďalšie informácie o programe ako aj návod na prenos programu.
- **DataMate program** DataMate sa používa s LabPro alebo CBL 2 a s kalkulačkami TI-73, TI-83, TI-84, TI-86, TI-89 a Voyage 200. Inštrukcie na prenos programu DataMate nájdete v návodoch k LabPro a CBL 2.
- **LabVIEW** Softvér National Instruments LabVIEW™ je grafický programovací jazyk, ktorý predáva National Instruments. Používa sa so SensorDAQ a dá sa použiť aj s množstvom iných interfejsov Vernier. Ďalšie informácie nájdete na www.vernier.com/labview.

Všeobecný postup použitia podložky merania času letu projektilu.

- 1. Zapojte podložku merania času letu projektilu do konektora Ext. na Vernierovom vystreľovači projektilov.
- 2. Zapojte vystreľovač projektilov do interfejsu.
- 3. Spustite softvér zberu dát.
- 4. Softvér identifikuje vystreľovač a načíta štandardné nastavenie zberu dát. Zmeňte parametre zberu dát na odčítavanie šiestich digitálnych udalostí. Zber dát je pripravený.

## **Použitie podložky merania času letu projektilu s LabQuestom**

Keď chcete použiť podložku merania času letu projektilu s LabQuestom, zapojte ju do konektora Ext. na vystreľovači projektilov pomocou dlhého kábla a vystreľovač zapojte do LabQuestu pomocou kábla dodaného s vystreľovačom. Tento kábel zapojte do portu na vystreľovači označeného ako Interface a do digitálneho portu LabQuestu.

Keďže štandardný režim zberu dát na LabQueste pre vystreľovač je nastavený na ukončenie zberu po štyroch udalostiach, na použitie s podložkou je potrebné ho zmeniť. Keď použijete vystreľovač samostatne, zber dát je potrebné ukončiť po štyroch udalostiach, teda po dvoch pároch udalostí fotobrán typu zablokované/

odblokované. Po vystrelení projektilu sa zber dát ukončí a zobrazí sa rýchlosť projektilu.

Pri použití podložky je potrebné zmeniť režim zberu dát tak, aby zastavoval zber dát po šiestich udalostiach. Po pripojení vystreľovača k LabQuestu

- sa dotknite poľa režimu zberu dát, čím sa dostanete k dialógu nastavovania zberu dát. Nastavte zber dát na zastavovanie po šiestich udalostiach a dotknite sa OK.
- Vyskúšajte zber dát tak, že ho spustite, vložte prst do hliníkového valca vystreľovača a vyberte ho. Generujete tým prvý pár signálov. Znovu vložte a vyberte prst, generujete tým druhý pár signálov. Potom silno zatlačte prstom na podložku a prst uvoľnite. Generujete tým tretí pár signálov.
- Zobrazte si tabuľku dát a prezrite si časy zodpovedajúce uvedeným šiestim udalostiam.

Teraz môžete urobiť meranie času letu projektilu. Nasledujúci návod predpokladá, že ovládate prácu s vystreľovačom projektilov. Ak nie, prečítajte si jeho návod.

- Nastavte na vystreľovači uhol výstrelu a tlak.
- Položte podložku na miesto dopadu projektilu.
- Spustite na LabQueste zber dát.
- Vystreľte projektil. Po dopade projektilu na podložku sa záznam dát zastaví.
- Dotykom na záložku tabuľky v LabQuest App zobrazte tabuľku dát.

Prvý záznam v tabuľke v stĺpci času pulzu je čas trvania prechodu projektilu od jednej fotobrány k druhej. Príslušná rýchlosť je rýchlosť výstrelu projektilu.

Druhý záznam v stĺpci času pulzu je čas od momentu, keď projektil opustil druhú fotobránu, do momentu jeho dopadu na podložku. Pamätajte, že toto nie je celkový čas letu projektilu. Celkový čas letu projektilu je súčet časov týchto dvoch pulzov.

Pomocou elementárnej kinematiky môžete teraz porovnať čas letu s predpokladaným časom letu projektilu. Budete k tomu potrebovať výškový rozdiel medzi bodom výstrelu vystreľovača projektilov a povrchom podložky, uhol výstrelu a rýchlosť výstrelu. Ak zanedbáme odpor vzduchu, horizontálna vzdialenosť nebude súčasťou výpočtu.

## **Použite s Logger** *Pro* **a s LabPro alebo LabQuestom**

Keď chcete použiť podložku merania času letu projektilu s LabPro alebo s LabQuestom spojeným s počítačom s bežiacim programom Logger *Pro*, zapojte ju do konektora Ext. na vystreľovači projektilov pomocou dlhého kábla a vystreľovač zapojte do interfejsu pomocou kábla dodaného s vystreľovačom. Tento kábel zapojte do portu na vystreľovači označeného ako Interface a do digitálneho portu interfejsu.

LabPro nedokáže identifikovať vystreľovač projektilov, musíte preto otvoriť nejaký experimentálny súbor. Keď použijete LabQuest, nastaví sa štandardný režim zberu dát týkajúci sa len vystreľovača projektilov, bez podložky merania času letu. Priečinok Probes and Sensors/Projectile Launcher obsahuje experimentálny súbor, kde sú potrebné nastavenia pre podložku merania času letu projektilu. Ak

máte staršiu verziu ako Logger *Pro* 3.8.6.1, tento súbor sa tam nenachádza. Stiahnite si ho z www.vernier.com/tof-vpl

- V menu File vyberte Open a prejdite do priečinka Projectile Launcher v priečinku Probes and Sensors.
- Otvorte súbor Time of Flight. Zobrazí sa len tabuľka dát.
- Vyskúšajte zber dát kliknutím na Collect. Vložte prst do hliníkového valca vystreľovača a vyberte ho. Generujete tým prvý pár signálov. Znovu vložte a vyberte prst, generujete tým druhý pár signálov. Potom silno zatlačte prstom na podložku a prst uvoľnite. Generujete tým tretí pár signálov. Prezrite si časy zodpovedajúce uvedeným šiestim udalostiam v tabuľke dát.

Teraz môžete urobiť meranie času letu projektilu. Nasledujúci návod predpokladá, že ovládate prácu s vystreľovačom projektilov. Ak nie, prečítajte si jeho návod.

- Položte podložku na miesto dopadu projektilu.
- Spustite záznam dát v Logger *Pro*.
- Vystreľte projektil. Po dopade projektilu na podložku sa záznam dát zastaví.

Prvý záznam v tabuľke v stĺpci času pulzu je čas trvania prechodu projektilu od jednej fotobrány k druhej. Príslušná rýchlosť je rýchlosť výstrelu projektilu.

Druhý záznam v stĺpci času pulzu je čas od momentu, keď projektil opustil druhú fotobránu, do momentu jeho dopadu na podložku. *Pamätajte, že toto nie je celkový čas letu projektilu.* Celkový čas letu projektilu je súčet časov týchto dvoch pulzov zobrazených v príslušnom stĺpci.

Pomocou elementárnej kinematiky porovnajte čas letu s predpokladaným časom letu projektilu. Budete k tomu potrebovať výškový rozdiel medzi bodom výstrelu vystreľovača projektilov a povrchom podložky, uhol výstrelu a rýchlosť výstrelu. Ak zanedbáme odpor vzduchu, horizontálna vzdialenosť nebude súčasťou výpočtu.

#### **Použitie podložky merania času letu projektilu bez vystreľovača projektilov**

Podložku merania času letu projektilu je možné zapojiť aj priamo do interfejsu. Identifikuje sa ako fotobrána. Častejšie sa však používa v spojení s fotobránou v režime času pulzu na meranie času od prechodu nejakého objektu fotobránou do momentu jeho dopadu na podložku.

#### **Informácie o kalibrácii**

Podložku merania času letu projektilu nie je možné kalibrovať.

#### **Dôležitý rozmer**

Vrchná plocha podložky merania času letu projektilu je 2,7 cm nad spodnou plochou. Tento rozmer je dôležitý pri predpoklade času letu, pretože bod dopadu bude ležať 2,7 cm nad plochou, na ktorej je podložka položená.

## **Príklady experimentov**

#### **Konštantný čas letu pri horizontálne vystrelených objektoch**

Nastavte vystreľovač projektilov tak, aby vystreľoval horizontálne. Ako sa bude meniť čas dopadu projektilu s rýchlosťou výstrelu? Zaznamenajte časy letu pri rôznych rýchlostiach výstrelu. Pri každej rýchlosti urobte viacero pokusov aby ste našli odchýlky v meraniach.

#### **Predpoklad bodu dopadu v závislosti od uhla a rýchlosti výstrelu**

Nastavte vystreľovač projektilov tak, aby vystreľoval v určitom vhodnom uhle. Za účelom zmerania rýchlosti výstrelu vystreľte a zachyťte projektil. Z rýchlosti výstrelu, z uhla a z výšky vystreľovača nad podlahou vypočítajte, kde dopadne projektil na podlahu alebo na povrch podložky merania času letu projektilu. Položte podložku na toto miesto. Urobte predpoklad času letu projektilu. Nakoniec projektil vystreľte a nechajte ho dopadnúť na podložku merania času letu. Porovnajte čas letu a bod dopadu s vašimi predpokladmi. Zopakujte pokus s rôznymi rýchlosťami a uhlami.

### **Súvisiace výrobky**

#### **Vystreľovač projektilov (kód: VPL)**

Vystreľovač projektilov umožňuje skúmať dôležité javy z dvojrozmernej kinematiky. Vystreľuje kovové guľôčky v uhloch od 0 do 70 stupňoch do vzdialenosti až 2,5 m.

#### **Zastavovač projektilov (kód: PS-VPL)**

Úlohou zastavovača projektilov je zabrániť projektilom vystreleným z vystreľovača projektilov gúľať sa a stratiť sa tak z dohľadu. Položte zastavovať do osi výstrelu za bod jeho dopadu, zastavovať zachytí projektil. Zastavovač je z kovu s hrubým penovým pokrytím. Zostáva na mieste, kde ho položíte.

### **Záruka**

Záručné podmienky na území Slovenska sa riadia podmienkami vydanými distribútorom výrobkov Vernier na Slovensku, ktoré sú súčasťou dodávky výrobku, a ostatnými platnými zákonmi. Vylúčenie zo záruky: Záruka predpokladá normálne používanie výrobku v súlade s jeho návodom na použitie za bežných laboratórnych podmienok. Pod záruku nespadá nesprávne použitie výrobku, jeho poškodenie vonkajšími vplyvmi, zmena jeho konštrukcie užívateľom a podobné udalosti. Záruka sa tiež nevzťahuje na bežné opotrebovanie a spotrebný materiál, ak takýto materiál výrobok obsahuje.

Revidované 4. 1. 2013

Logger *Pro*, Logger Lite, Vernier LabQuest, Vernier LabQuest Mini, Vernier LabPro, Go! Link a iné uvedené značky

sú v Spojených štátoch našimi registrovanými ochrannými známkami. TI-Nspire, CBL 2 a CBL, TI-GRAPH LINK a TI Connect sú ochrannými známkami Texas Instruments.

Všetky ostatné tu uvedené značky, ktoré nie sú našim vlastníctvom, sú majetkom svojich vlastníkov, ktorí môžu alebo nemusia s nami súvisieť, byť s nami v spojení alebo byť nami sponzorovaní.

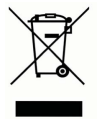

**Vernier Software & Technology** 13979 SW Millikan Way Beaverton, OR 97005-2886 **[www.vernier.com](http://www.vernier.com)**

> **Slovensko: PMS Delta s,r,o**, Fándlyho 1 07101 Michalovce **[www.pmsdelta.sk](http://www.pmsdelta.sk)**

Preklad: Peter Spišák, 2013

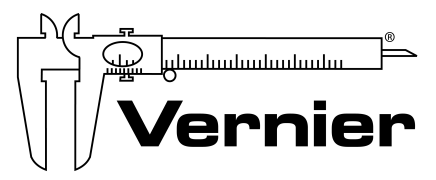

Measure. Analyze. Learn."